## OPAKOVÁNÍ SLOŽKY A SOUBORY

- 1) Vytvoříte na "H" složku, která se bude jmenovat "Výuka\_2".
- 2) Na ploše si umístíte odkaz na tuto složku
- 3) Změníte ikonu složky.
- 4) Do složek umístíte tyto **podsložky**:

Složka Programy. V ní budou 3 odkazy na zajímavý výukový program z místní sítě (intranet).

Složka Internet. V ní budou 3 odkazy na internetové stránky (zsnamesti.cz, seznamu.cz, mapy.cz).

Složka Úkoly. Bude obsahovat dvě podsložky: Informatika, Ostatní.

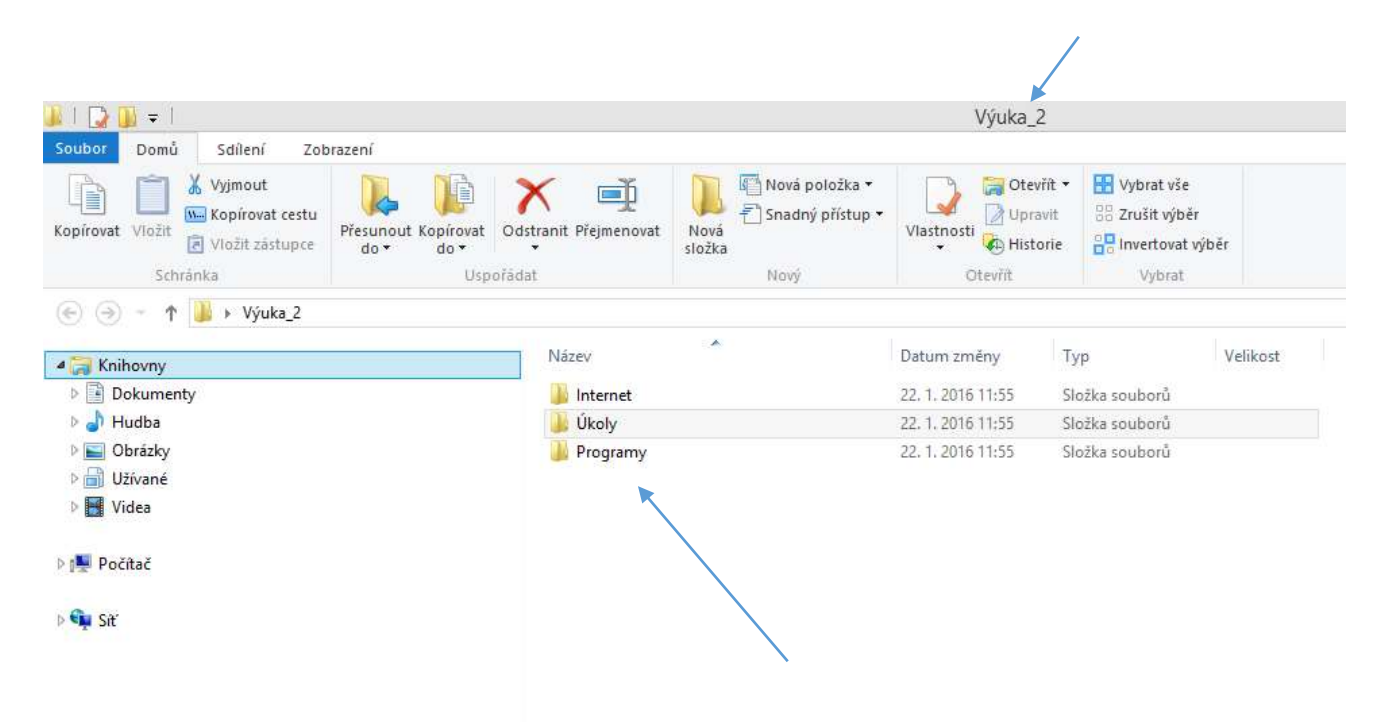